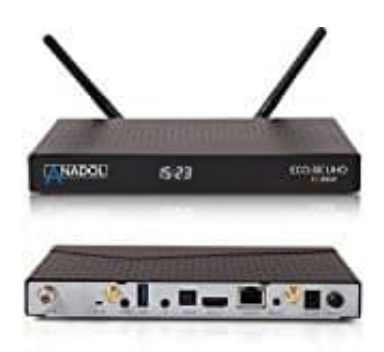

## **Anadol ECO 4K**

## **Favoritenliste erstellen**

- 1. Öffne das Senderauswahlmenü indem du die hoch- oder runter Taste drückst.
- 2. Gehe zu "alle Sender" indem du die ROT Taste drückst.
- 3. Wähle den Sender, den du in die Favoritenliste aufnehmen möchtest.
- 4. Drücke die Menü Taste auf dem gewählten Sender und die Senderlistenmenü erscheint.
- 5. Wähle "add service to bouquet" und drücke OK.
- 6. Wähle "Favoriten" und drücke OK.
- 3. Wähle den Sender, den du in die Favoritenliste aufnehmen möchtest.<br>4. Drücke die Menü Taste auf dem gewählten Sender und die Senderlistenmenü erscheint.<br>5. Wähle "Favoriten" und drücke OK.<br>6. Wähle "Favoriten "und drück